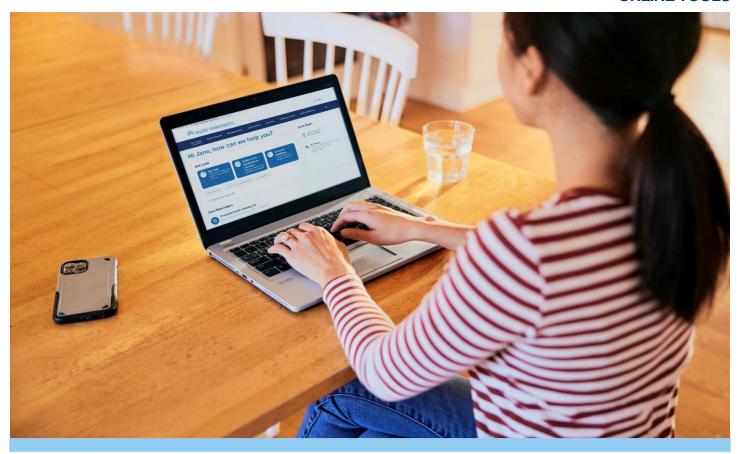

## Manage your Health Online Steps to register for KP.org access

Step 1: Go to kp.org/registernow or download KP App

Step 2: Enter your membership information

- Name
- Date Birth
- Medical Record Number (MRN)

Step 3: Accept the terms and conditions

## Step 4:

- Create your User ID
- Enter your email address

## Step 5:

- Secure your account
- Complete security questions
- Create a Password

## Step 6:

- Sign on
- You will now have access to member-only features on kp.org

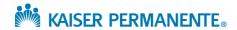